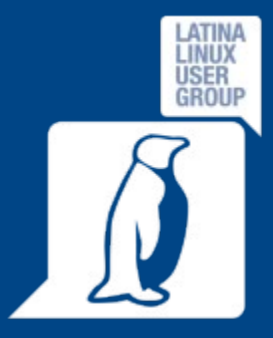

#### Corso base GNU/Linux 2014

# **Latina Linux Group**

#### **Sito web: [www.llg.it](http://www.llg.it/)**

#### **Mailing list:<http://lists.linux.it/listinfo/latina>**

Corso Base 2014 – Lezione 3 15/04/2014 1 / 21

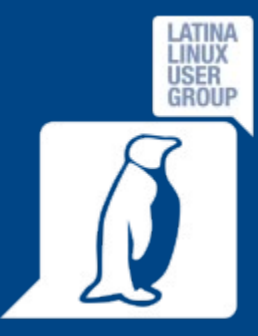

#### Obiettivi di questo incontro

- Conoscere cosa accade quando si accende il PC, come avviene l'avvio del sistema operativo
- Conoscere la struttura del filesystem di GNU/Linux
- **· Imparare a gestire in maniera basilare permessi** e file
- Conoscere le nozioni base per partizionare un disco

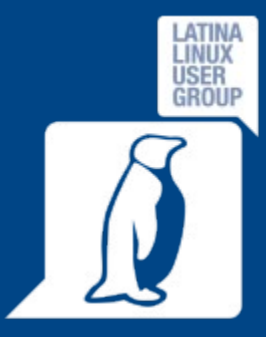

#### Il Bootstrap: la fase di avvio

Da Wikipedia:

"L'insieme dei processi che vengono eseguiti da un computer durante la fase di avvio, in particolare dall'accensione fino al completo caricamento in memoria primaria del kernel del sistema operativo a partire dalla memoria secondaria."

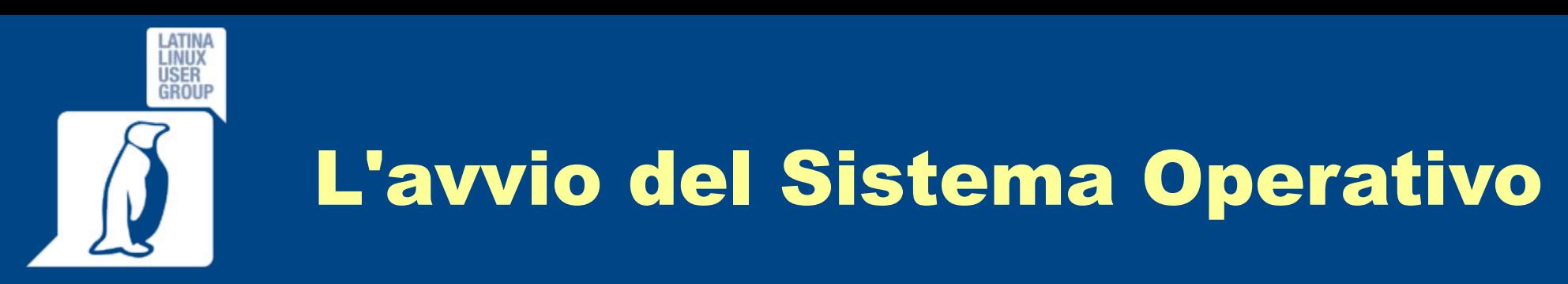

1.Accensione/Riavvio (BIOS-EFI/UEFI) 2.Bootloader, MBR (Stage 1) 3.Bootmanager, LiLo/GRUB (Stage 2) 4.Caricamento del Kernel Linux 5.Init (Processo ID = 1) 6.Run Level (User Space)

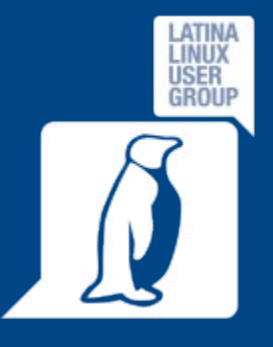

# MBR e GPT: due modi di partizionare il disco

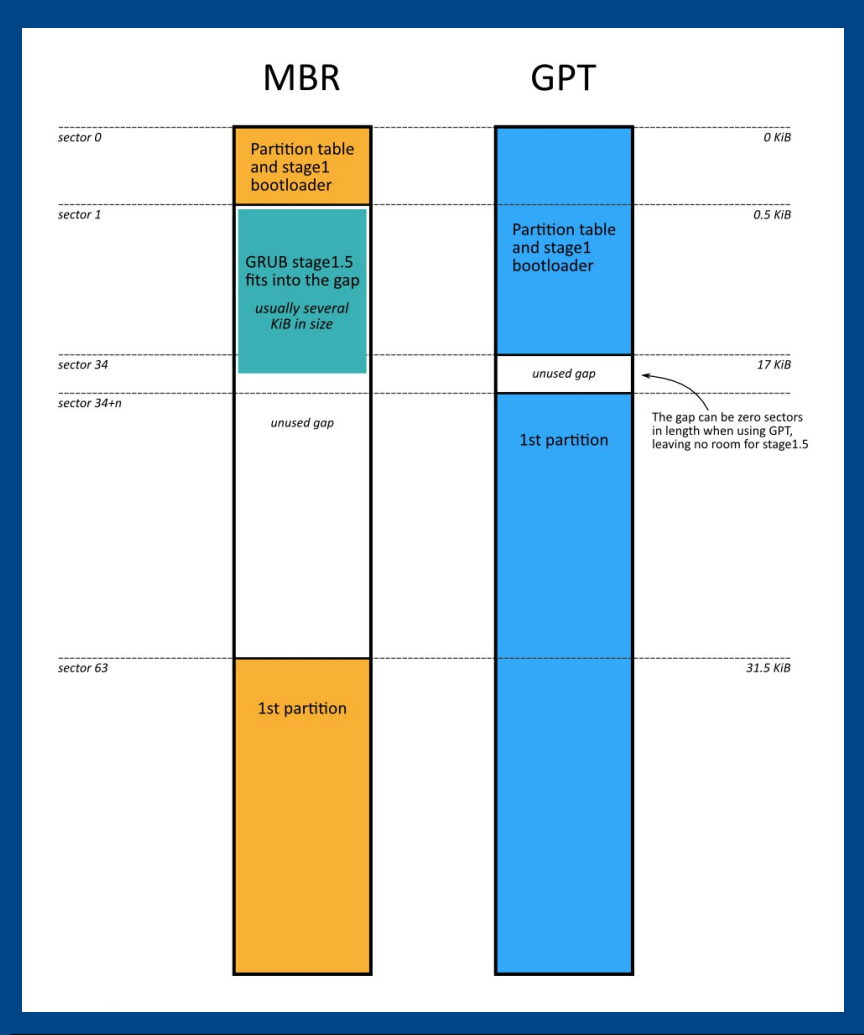

MBR: Master Boot Record Risiede nei primi settori del disco

#### GPT: GUID Partition Table

E' ridondato (copiato alla fine del disco) e fornisce un MBR "compatibile" per i software non aggiornati

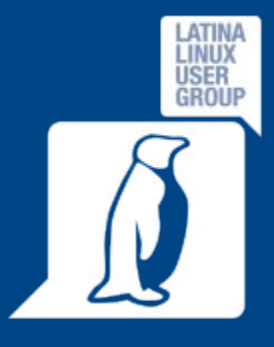

# Differenze principali tra MBR e GPT

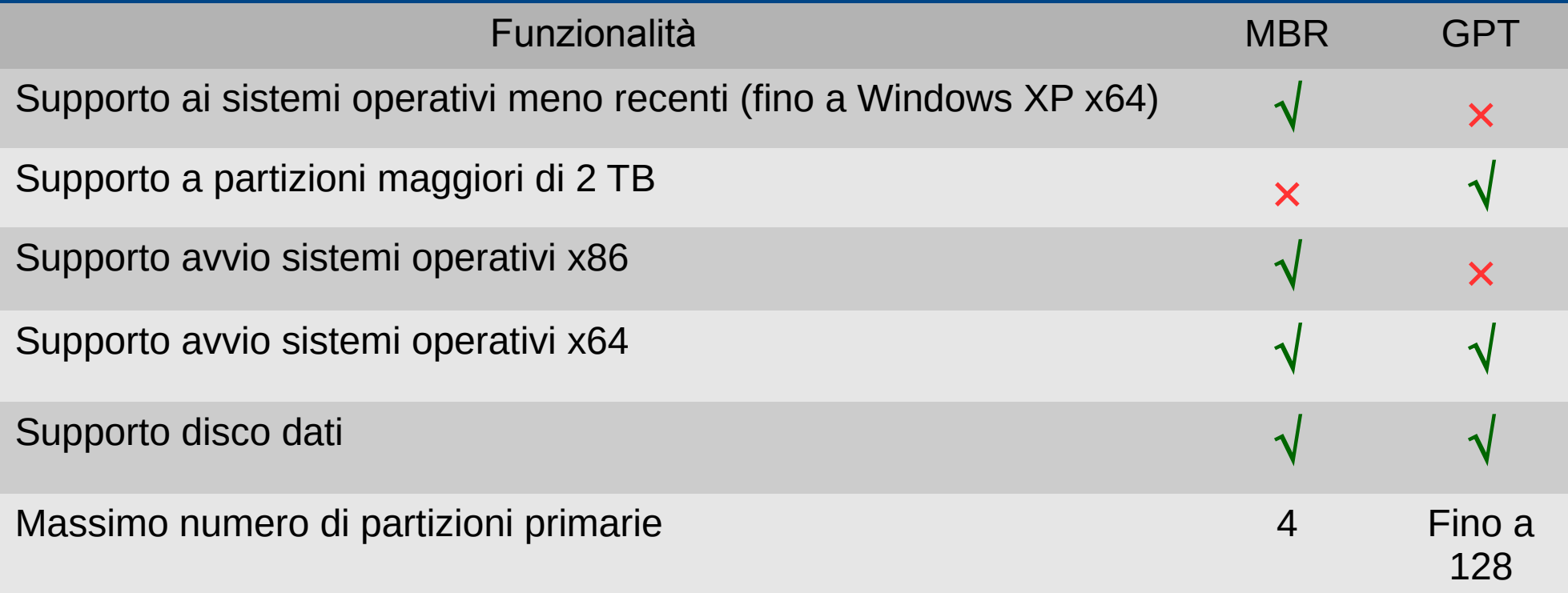

Queste limitazioni affliggono per lo più i sistemi operativi Microsoft, GNU/Linux e Mac OSX NON hanno problemi sia riguardo l'installazione del sistema operativo che la gestione di file su dischi partizionati in GPT.

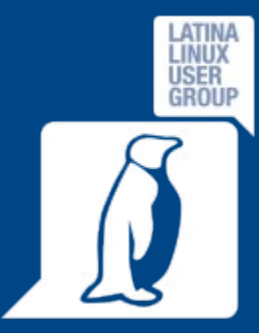

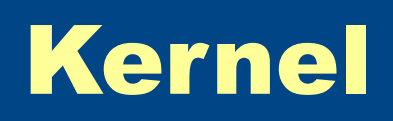

Il Kernel rappresenta il cuore di ogni sistema operativo:

- Esegue il programma */sbin/init*, che, essendo il primo ad essere avviato, ha PID 1
- Avvia *initrd*, un RAM disk iniziale che contiene un sistema minimale che consente il montaggio del file system "reale" grazie ad un set di driver che permettono il riconoscimento dell'hardware

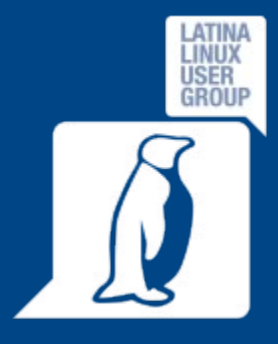

#### Init

- File di configurazione: */etc/initab*
- Esistono 6 Run Level:
- 0 Halt (Arresto)
- 1 Modalità Singolo utente
- 2 Modalità Multiutente senza NFS
- 3 Modalità Multiutente
- 4 \*Inutilizzato\*
- 5 X11 (Interfaccia grafica)

#### 6 – Riavvio

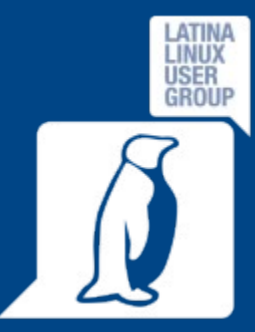

#### Run Level

In fase di avvio Linux eseguirà i programmi indicati nei file di configurazione di ogni Run Level:

- $\cdot$  Run level  $0 -$  /etc/rc.d/rc0.d/
- $\cdot$  Run level 1 /etc/rc.d/rc1.d/
- $\cdot$  Run level 2 /etc/rc.d/rc2.d/
- $\cdot$  Run level  $3 \frac{\text{/etc}}{\text{/rc}}$ .d/rc3.d/
- $\cdot$  Run level 4 /etc/rc.d/rc4.d/
- $\cdot$  Run level 5 /etc/rc.d/rc5.d/
- Run level 6 /etc/rc.d/rc6.d/

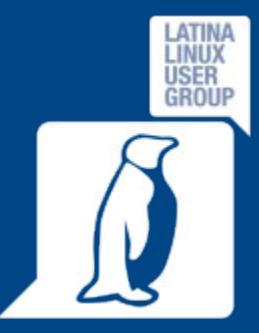

#### Run Level #2

In ogni directory */etc/rc.d/rc\*.d/* si trovano degli script (generalmente dei link) di tipo *S* e *K:*

- Gli script che iniziano con *S* vengono eseguiti durante l'avvio del sistema (*StartUp*)
- Gli script che iniziano con *K* vengono eseguiti durante l'arresto del sistema (*Kill*)
- I numeri ordinali che seguono il tipo *S* e *K* indicano la sequenza in cui gli script devono essere avviati o terminati

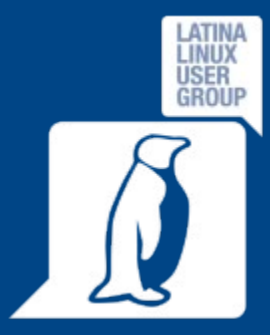

## Il File System (FS)

Il File System (sistema di organizzazione dei file) indica il modo in cui i file sono posizionati e organizzati sul disco (HD, USB, CD, DVD, RAM, …).

Esistono diversi tipi di FS (FAT16, FAT32, NTFS, EXT4, XFS, JFS, HFS, HFS+, HPFS, …) per sistemi operativi diversi e per esigenze diverse.

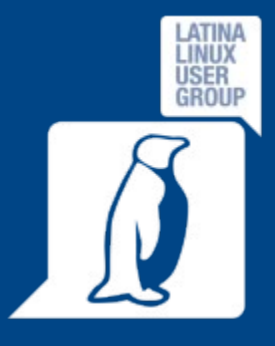

# (Fourth Extended FileSystem)

Ext4

- E' il FS predefinito di GNU/Linux, i file sono organizzati in un albero che parte dalla *radice* (root, "/") e in cui ci sono diverse directory che contengono file *"speciali"*
- E' l'evoluzione di ext3 di cui migliora le prestazioni e le caratteristiche, fu rilasciato il 25/12/2008 con il kernel 2.6.28
- E' un filesystem *"journaled"*, ogni attività di scrittura su disco viene interpretata come una transazione:
	- 1. Si scrivono in un log le operazioni da eseguire sul/i file
	- 2. Si eseguono le operazioni
	- 3. Si scrivono sul log i dettagli delle operazioni eseguite
- La dimensione massima del singolo file può essere di 16 TB

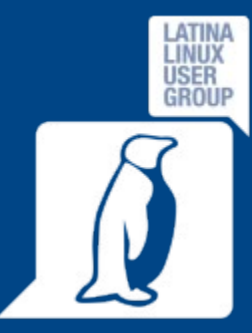

### La struttura del FS

- */bin*: applicazioni binarie importanti (comandi di sistema)
- */boot*: contiene i file necessari all'avvio (boot) del PC, ad esempio, il kernel
- */dev*: file dei device
- */etc*: file di configurazione, script di avvio
- */home*: directory personali degli utenti (dove, normalmente, vengono memorizzate tutti di dati dell'utente)
- */lib*: librerie di sistema
- */media*: dispositivi rimovibili montati (USB, CD, DVD, schede di memoria, …)
- */mnt*: (altri) filesystem montati
- */opt*: directory per le applicazioni opzionali

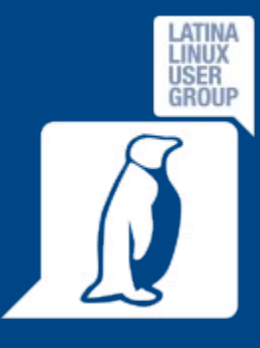

### La struttura del FS #2

- */proc*: directory speciale il cui contenuto è dinamico: i file contenuti rappresentano lo *"stato"* del sistema e dei processi in esecuzione
- */root*: home directory dell'utente root
- */sbin*: file binari di sistema importanti
- */sys*: contiene informazioni riguardo il sistema
- */tmp*: file temporanei, viene ripulita ad ogni avvio
- */usr*: file e applicazioni che sono disponibili per tutti gli utenti di sistema
- */var*: file variabili, di solito log e database

Di solito un programma installato dall'utente copia l'eseguibile in */usr/bin*, le librerie in */usr/lib* e gli eventuali file di configurazione in */etc*

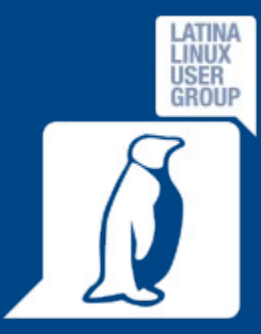

# Utenti, Gruppi, permessi

• Il FileSystem di GNU/Linux è gerarchico, basato su standard POSIX e gestito tramite ACL (Access Control List):

Ogni utente appartiene a uno o più gruppi per cui sono definiti dei permessi di accesso (lettura, scrittura, esecuzione)

```
andrea@VUbuntu13:~/test dirS ll
totale 8
drwxr-xr-x 2 andrea andrea 4096 apr 15 00:23 ./
drwxr-xr-x 22 andrea andrea 4096 apr 15 00:20 ../
-rw-r--r-- 1 andrea andrea
                               0 apr 15 00:20 file01.txt
-rwxr-xr-x 1 andrea andrea
                               0 apr 15 00:21 file02.testo*
-rwxrwxrwx 1 andrea andrea
                               0 apr 15 00:21 file03.odt*
                                0 apr 15 00:22 file04.odp
-rw-r--r-- 1 andrea andrea
-<b>rwxr--r--</b> 1 and <b>re</b> a <b>ndrea</b>0 apr 15 00:23 file05.ods*
andrea@VUbuntu13:~/test_dir$||
```
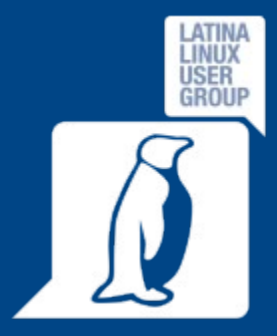

#### Tipi di permesso

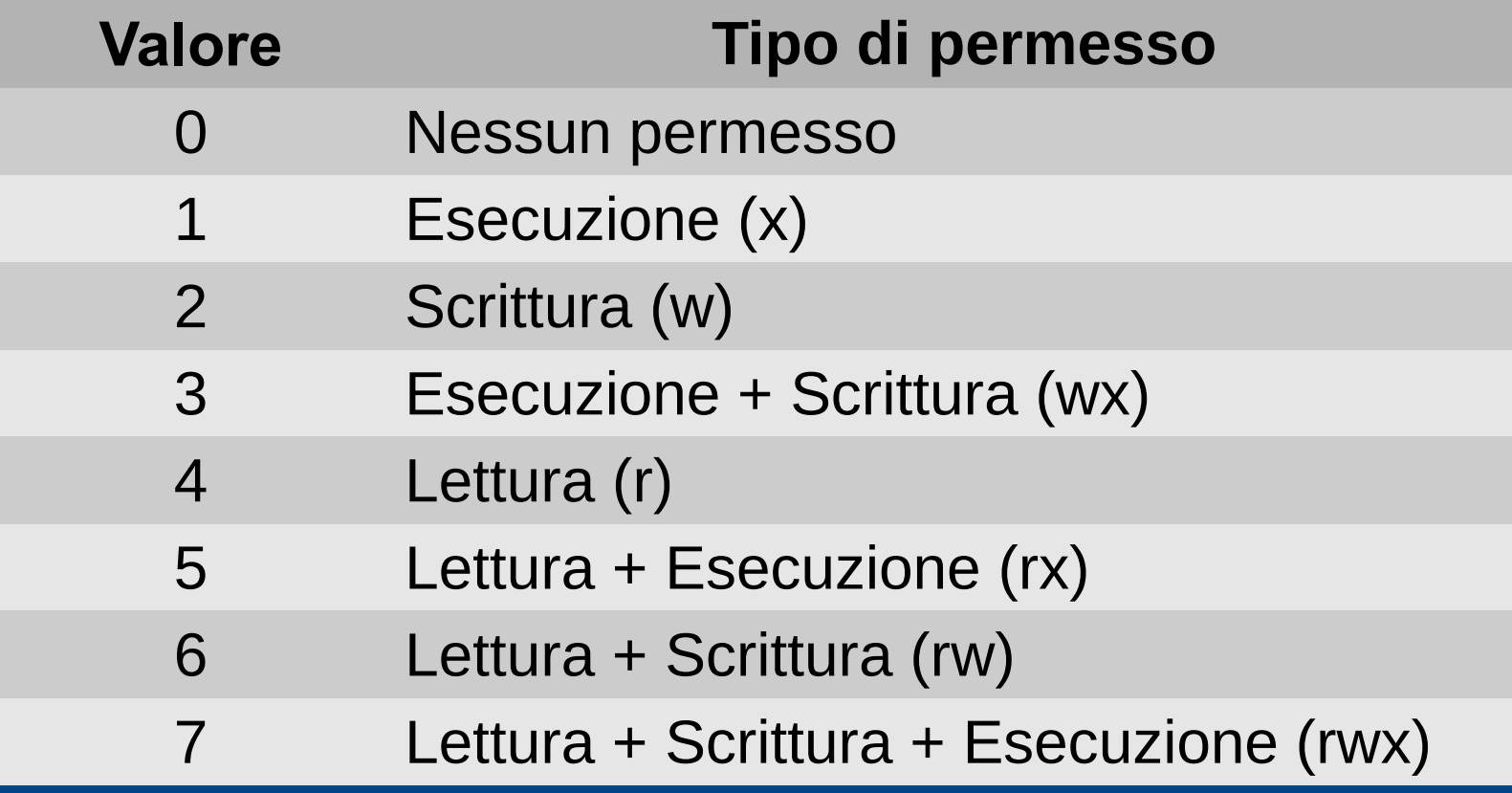

Corso Base 2014 – Lezione 3 15/04/2014 16 / 21

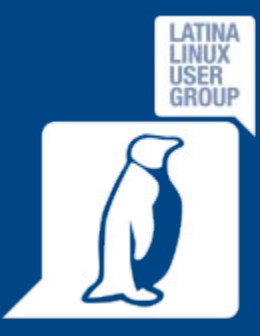

#### Partizionamento del disco

Per poter installare GNU/Linux è necessario, oltre che selezionare il disco, decidere come suddividere lo spazio che ospiterà il file del sistema operativo e i dati.

L'installazione di base prevede la presenza di almeno due partizioni:

- Una di *swap*, che contiene dati temporanei che non possono essere trattenuti in RAM
- Una di *root (/)*, che contiene il sistema operativo, i programmi e i dati

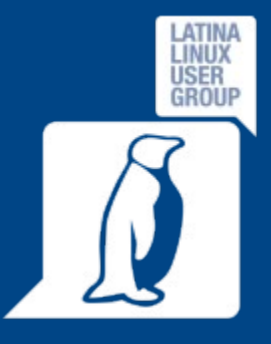

# Esempio di partizionamento con quattro partizioni

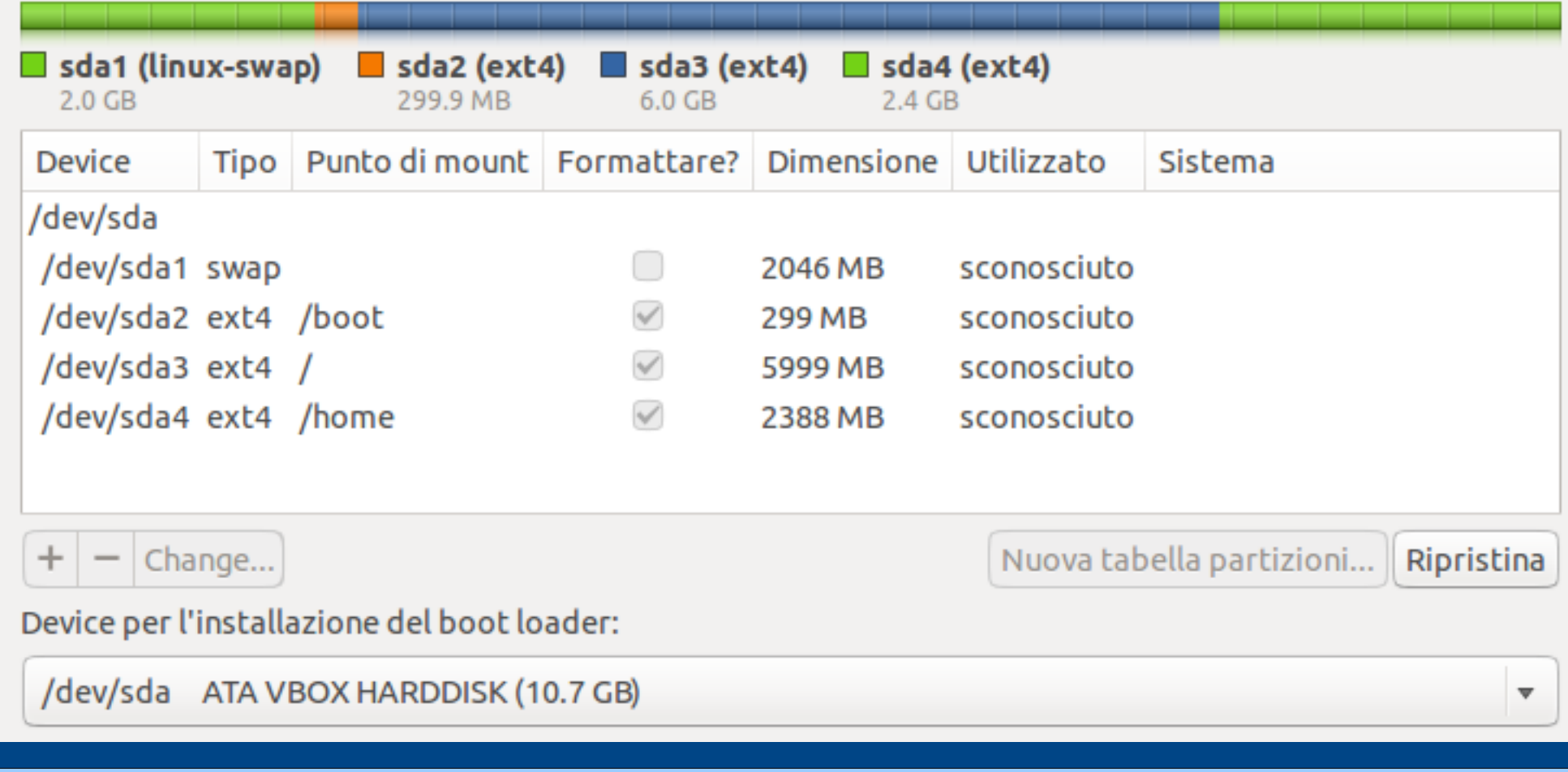

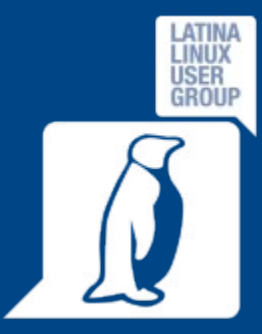

### La riga di comando

Alcuni esempi di comandi:

- man, ls, cp, mv
- cat, more, less, tail, echo
- grep

 $\blacklozenge$ 

...

- Operatori (<, >, !, |, …)
- ps, kill, pkill, top
- **chmod, chown**

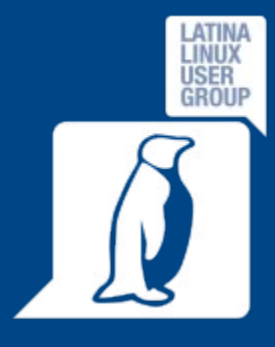

# ABS: Advanced Bash Scripting (Guide)

Un buon punto di partenza per imparare l'arte dello scripting:

<http://www.tldp.org/LDP/abs/html/>

Tanta voglia, passione, dedizione, pratica e tempo faranno il resto!!

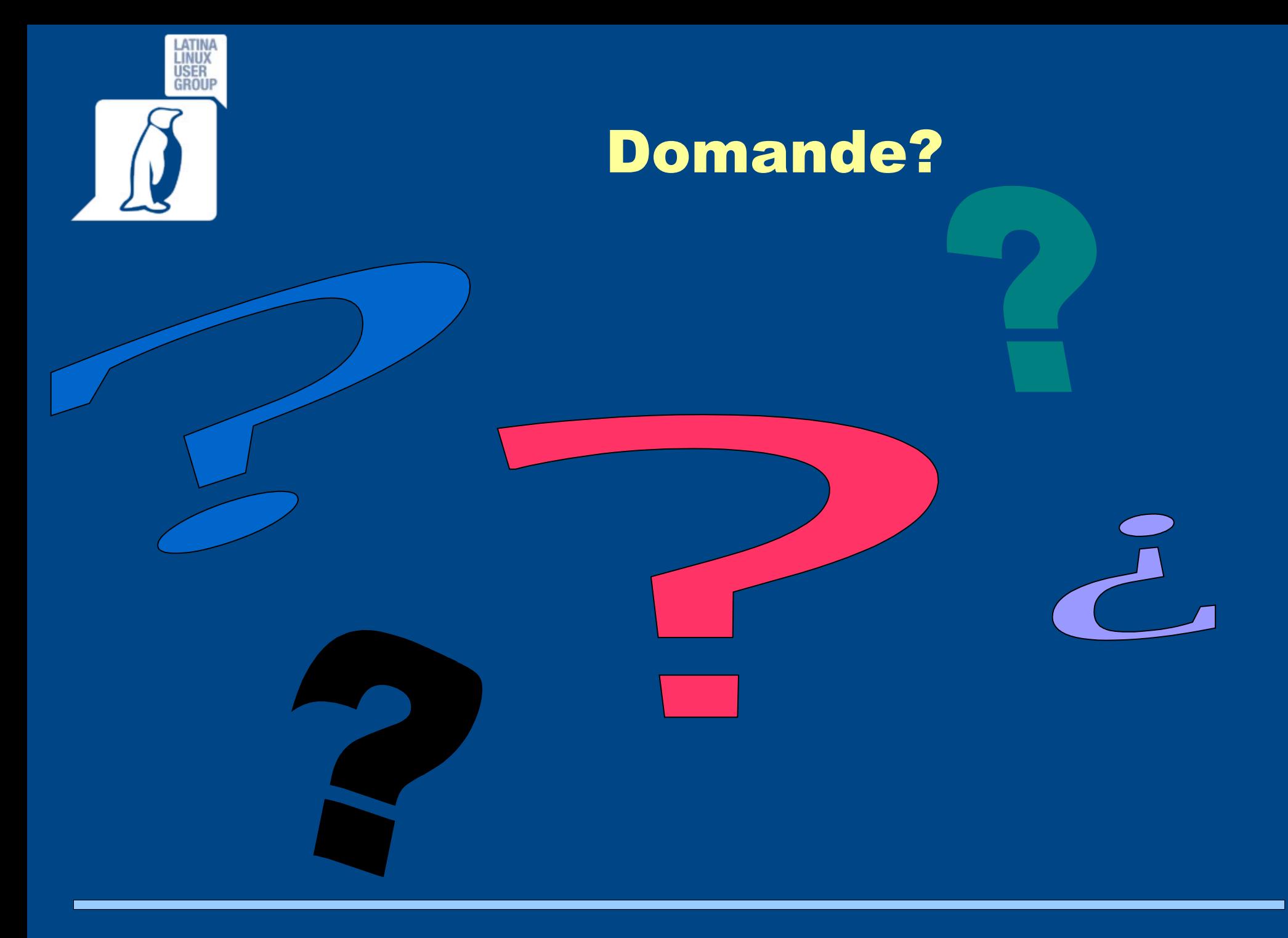

Corso Base 2014 – Lezione 3 15/04/2014 21 / 21